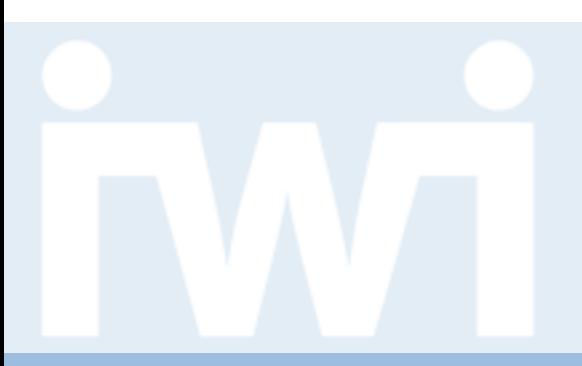

UNIVERSITÄT RERN

## **Responsive Web Design: Write once, run everywhere**

**16. April 2016**

Oscar Meier

Universität Bern, Institut für Wirtschaftsinformatik Abteilung Informationsmanagement Forschungsstelle Digitale Nachhaltigkeit

### **Programming Coaching**

Oscar Meier Hilfsassistent IWI Forschungsstelle Digitale Nachhaltigkeit

Janik Endtner Hilfsassistent IWI Forschungsstelle Digitale Nachhaltigkeit

Kontaktadresse für Fragen betreffend der Applikation: [opendata@iwi.unibe.ch](mailto:opendata@iwi.unibe.ch)

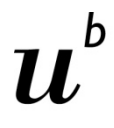

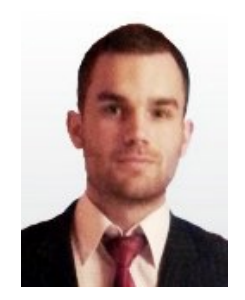

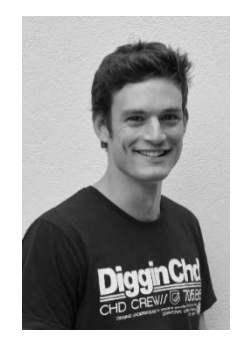

### **Agenda**

#### **1. Einführung Responsive Web Design**

- 2. Umsetzung
- 3. Bootstrap
- 4. D3.js und Responsive Web Design
- 5. Fragen und Antworten

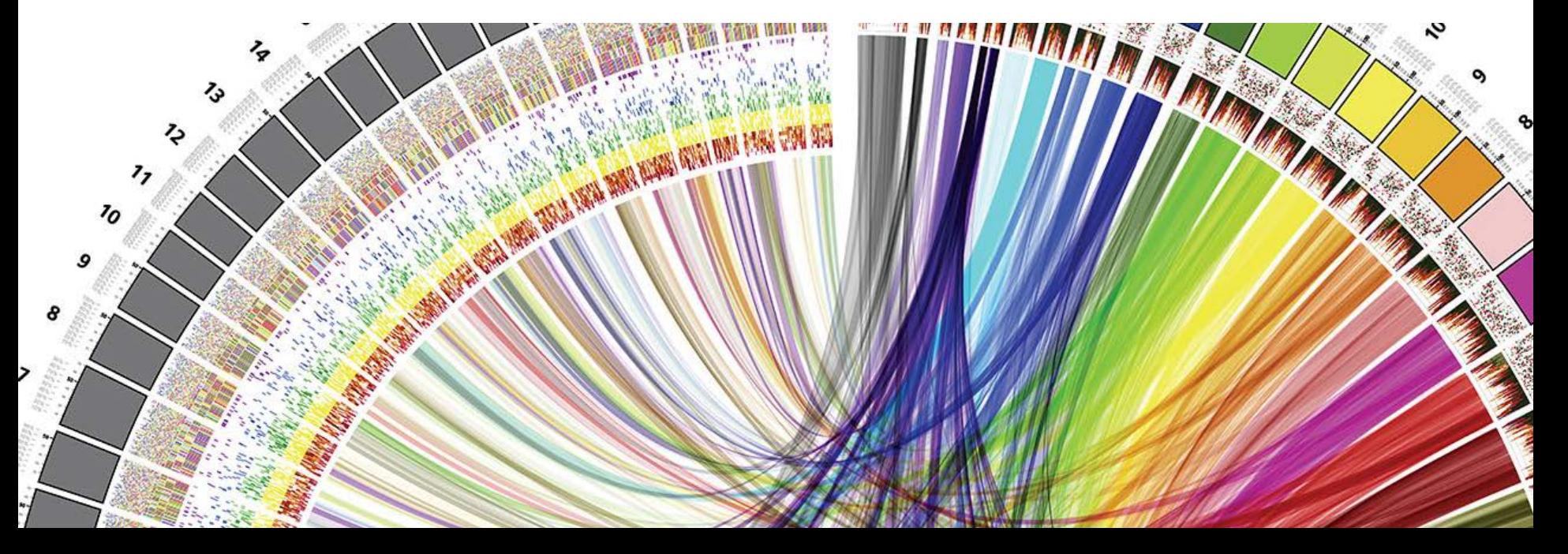

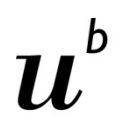

### **Was bedeutet Responsive Web Design?**

**UNIVERSITÄT BERN** 

> Write once, run everywhere – in jedem Browser

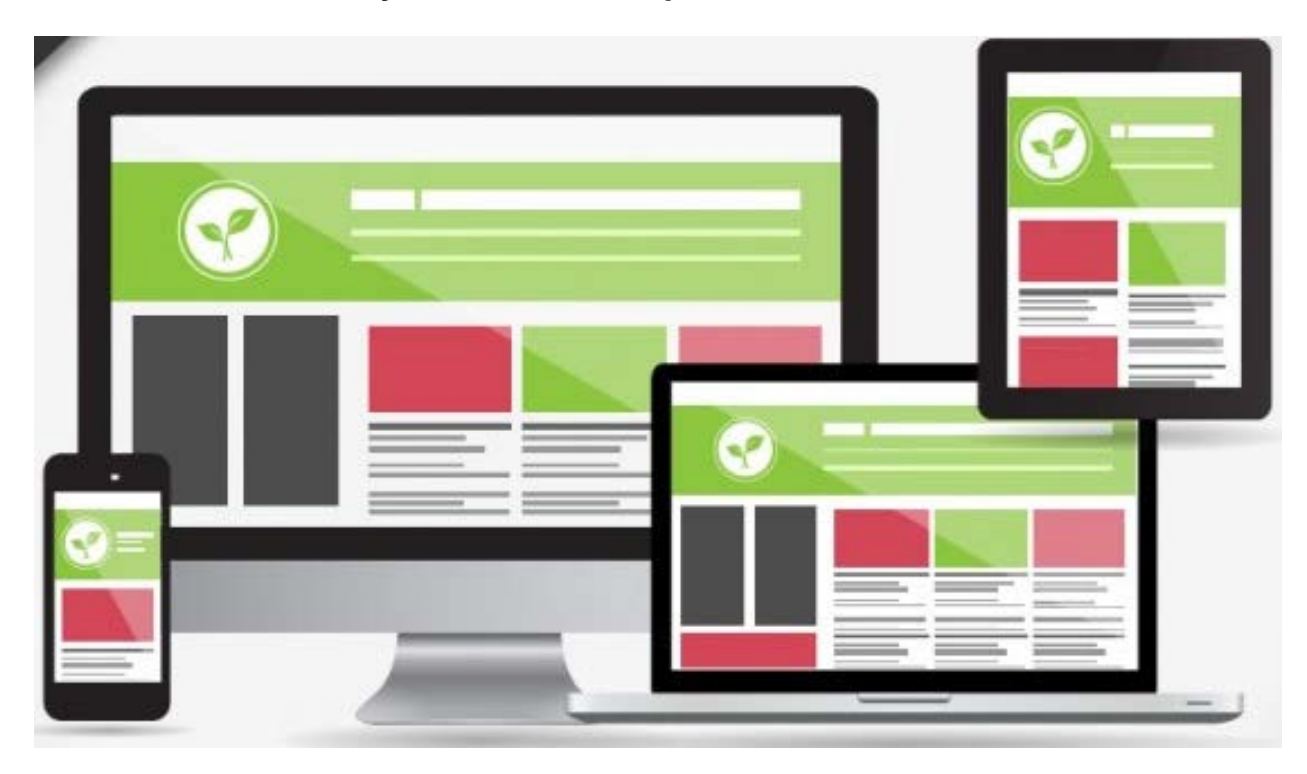

Designed by Freepik

### **Responsive Web Design**

- > Benutzerfreundliche(s) Bedienung/Layout auf mehreren Geräten mit verschiedenen Bildschirmgrössen
- > Weniger Aufwand/Code
- > Effiziente Alternative zu native Android/Apple Applikationen
- > Hauptsächlich CSS-basierte Programmierung => Braucht kaum Javascript Kenntnisse

#### 5

### **Responsive Web Design**

- > Beispiel mit schlechtem Responsive Web Design
	- <http://arngren.net/>

**UNIVERSITÄT BERN** 

 $\mathbf b$ 

11,

### **Agenda**

- 1. Einführung Responsive Web Design
- **2. Umsetzung**
- 3. Bootstrap
- 4. D3.js und Responsive Web Design
- 5. Fragen und Antworten

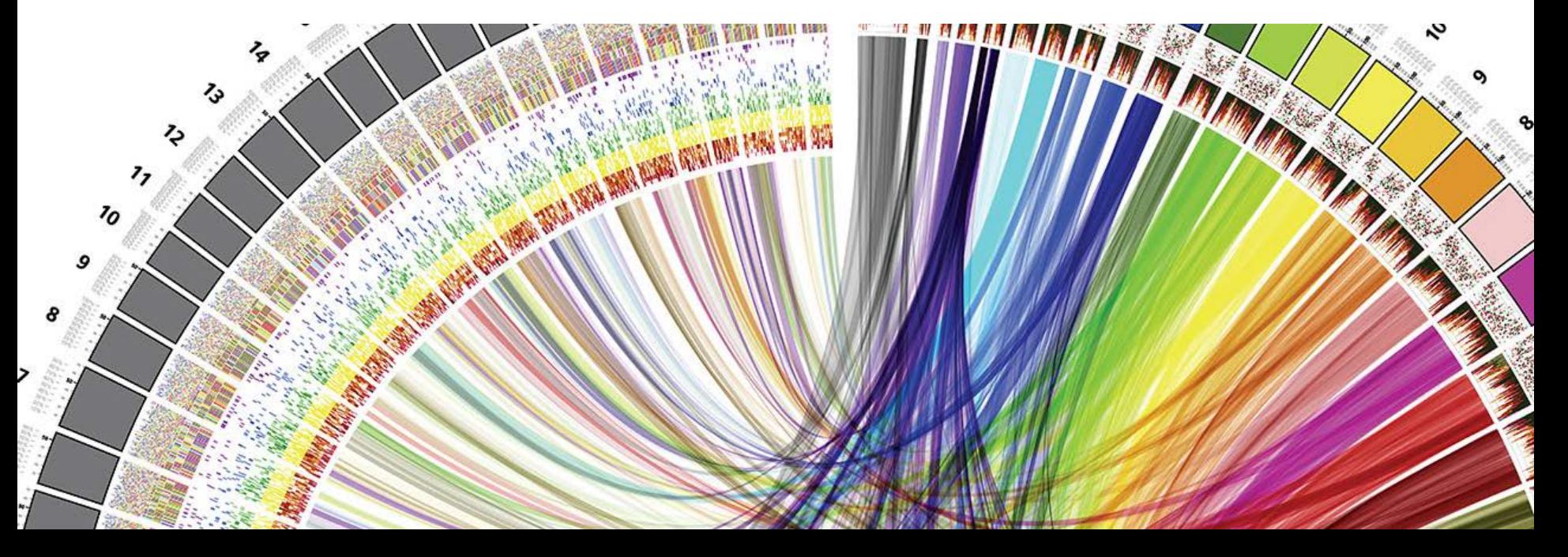

### **Umsetzung – Erste Ansätze mit Pixelwerten**

**UNIVERSITÄT BERN** 

#### **Ansatz Pixel**

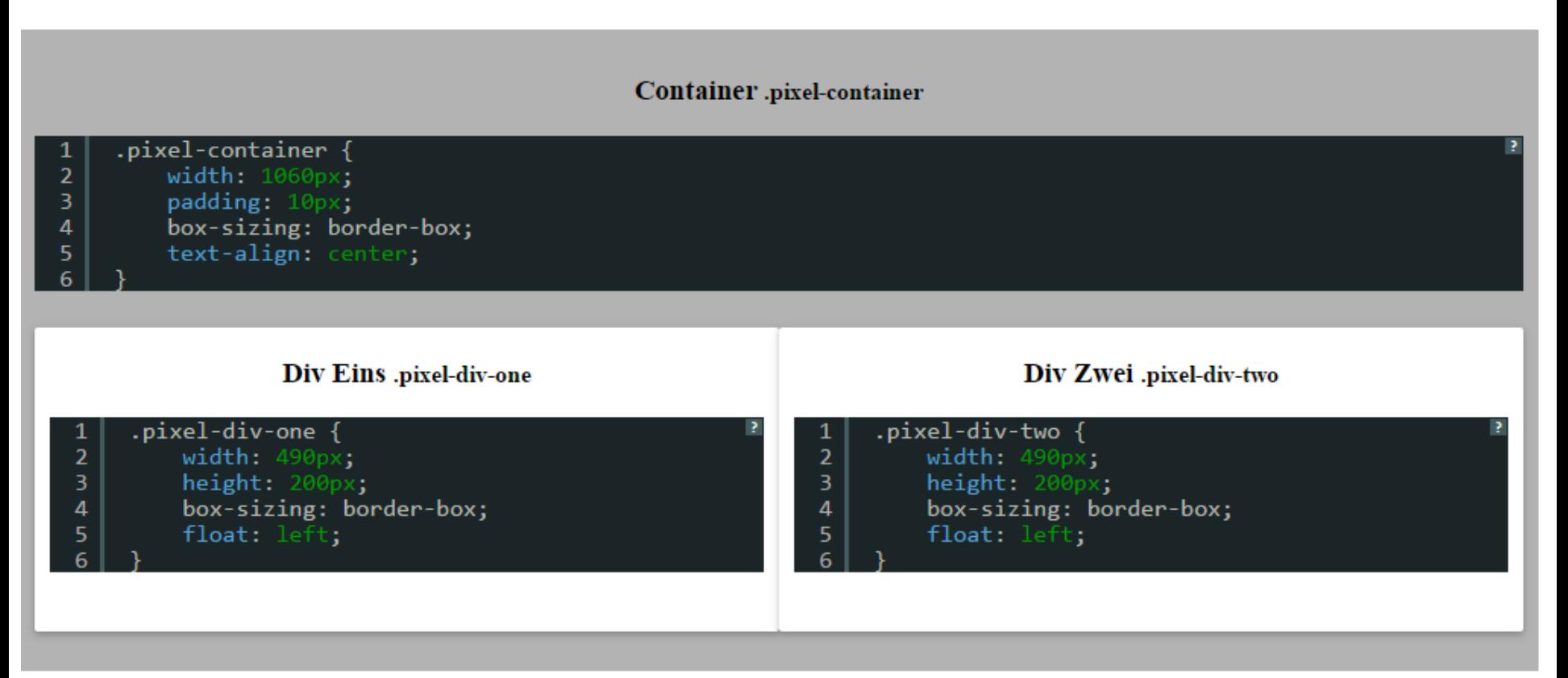

### **Umsetzung – Erste Ansätze mit Pixelwerten**

**Ansatz Pixel** 

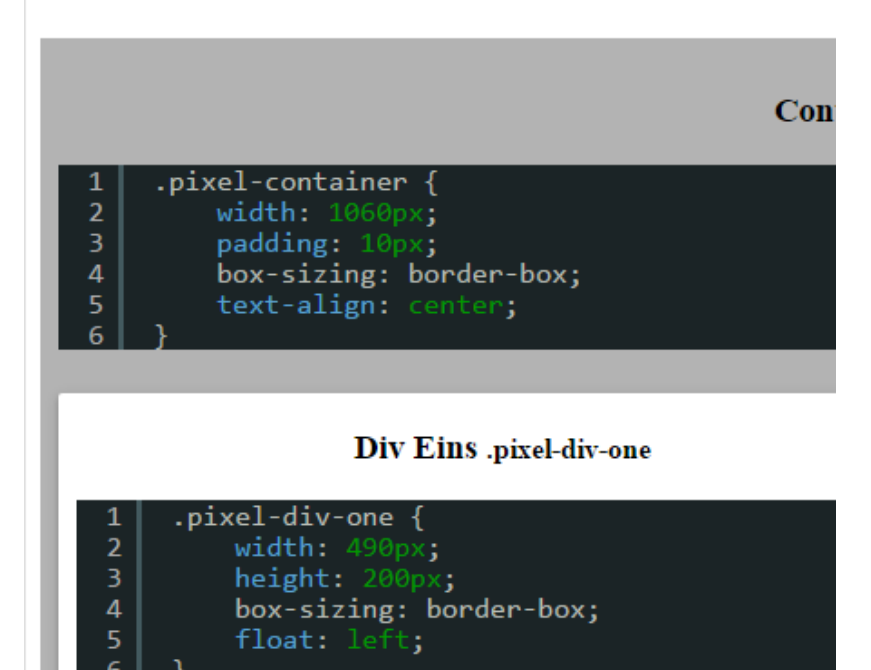

**UNIVERSITÄT BERN** 

h

Þ.

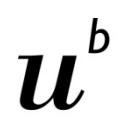

### **Umsetzung – Ohne Responsive Design**

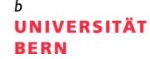

- > ResponsiveDesignLectureCode\index-responsive-design-pixel.html
- > <https://bl.ocks.org/mbostock/3885304>
- > Problem:
	- Auf kleineren Bildschirmen wird der Inhalt **abgeschnitten**

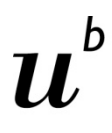

### **Umsetzung – Erste Ansätze mit Prozentwerten**

**UNIVERSITÄT BERN** 

#### **Ansatz Prozent**

Container .percent-container

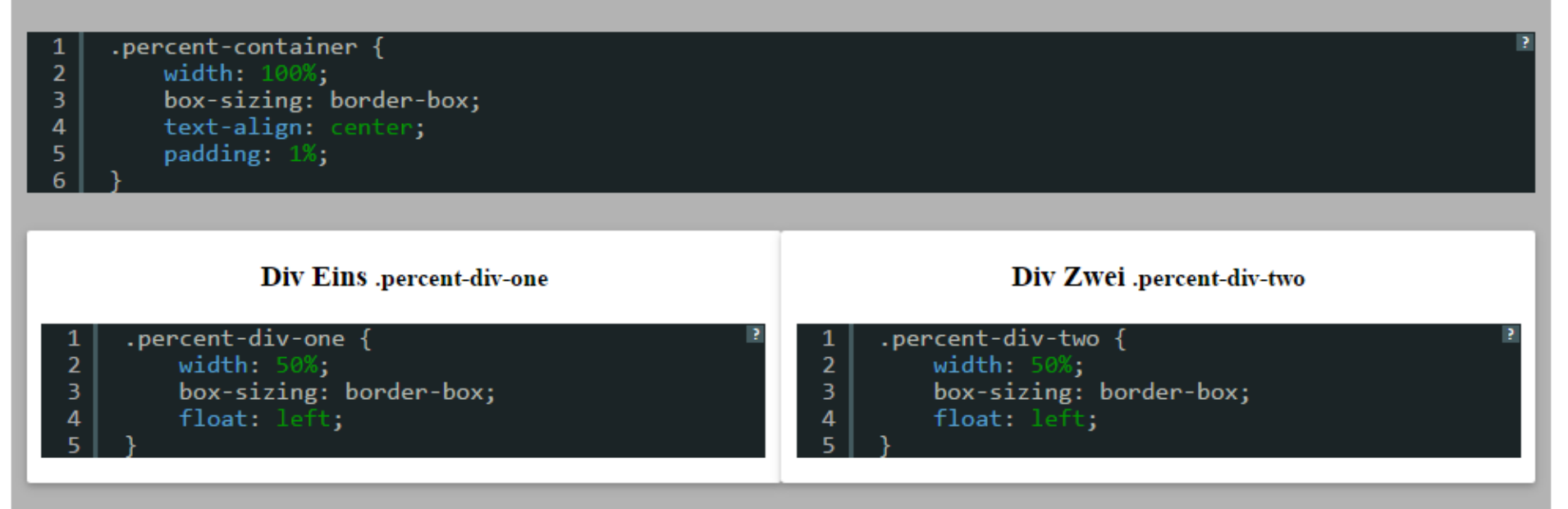

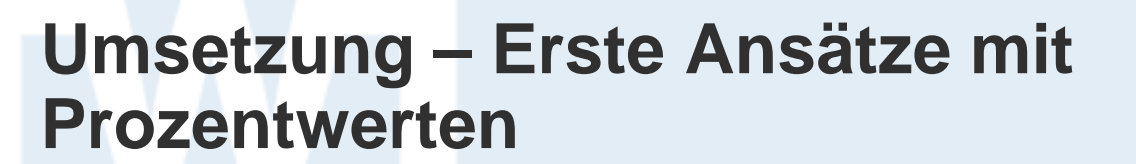

**UNIVERSITÄT BERN** 

 $\boldsymbol{u}$ 

 $\mathbf b$ 

#### **Ansatz Prozent**

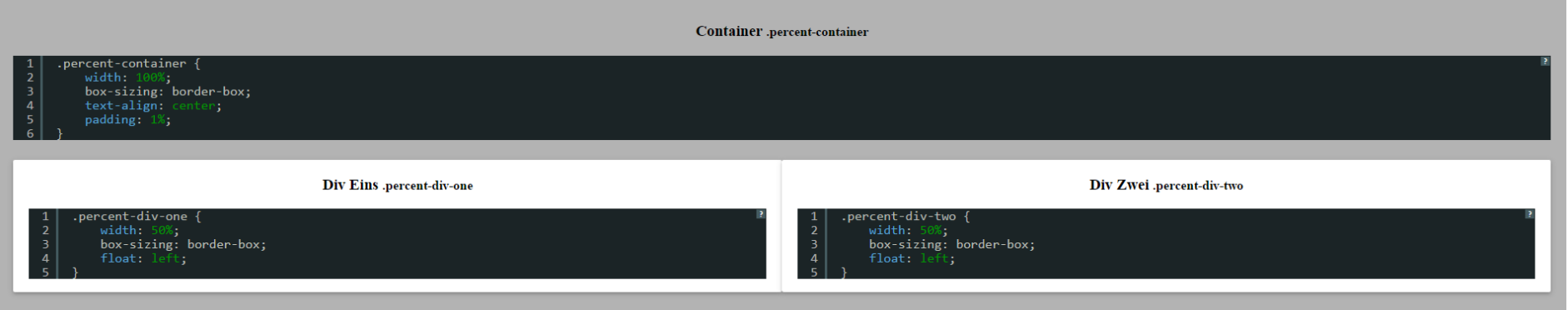

### **Umsetzung – Erste Ansätze mit Prozentwerten**

### **Ansatz Prozent**

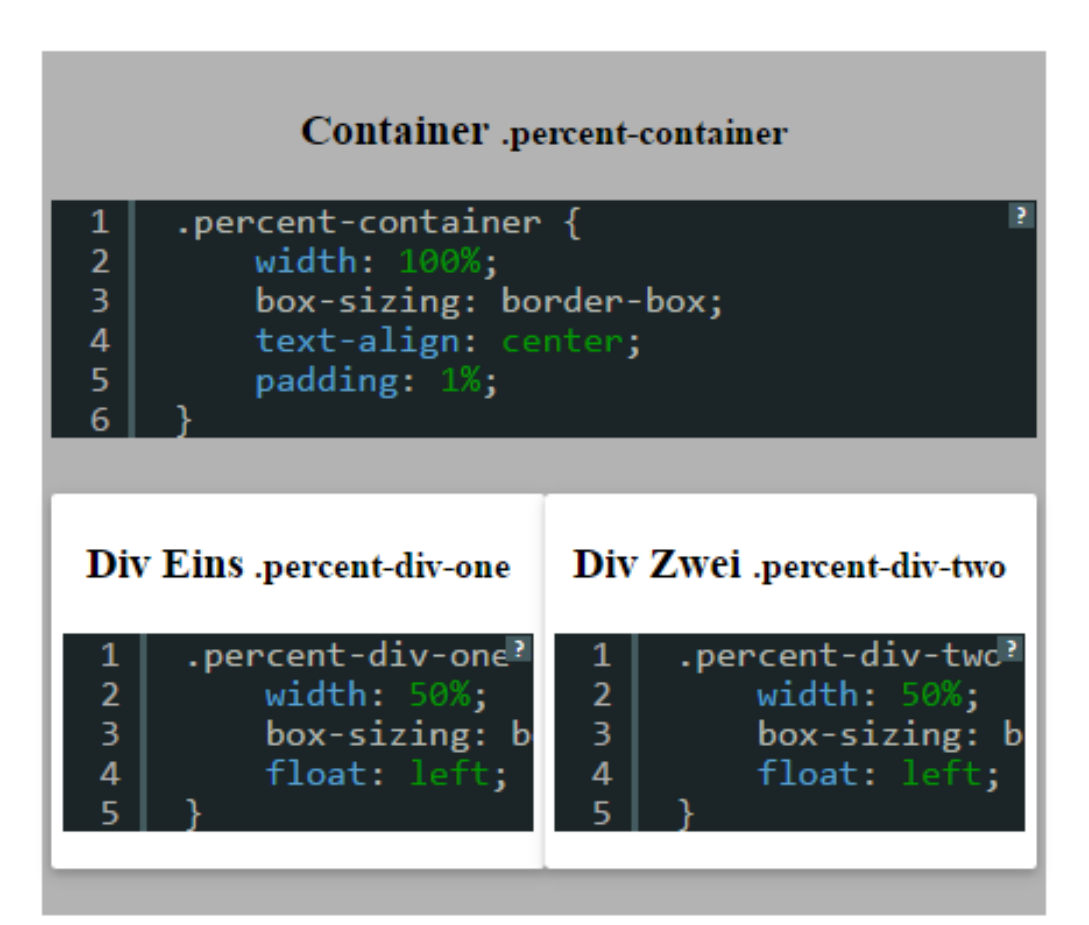

### **Umsetzung – Erste Ansätze mit Prozentwerten**

UNIVERSITÄT

- > ResponsiveDesignLectureCode\index-responsive-designpercent.html
- > Vorteile im Vergleich zum Pixelansatz:
	- Gesamter HTML-Inhalt unabhängig von der Bildschirmgrösse **immer abgebildet ohne Scrollbar**
- > Probleme:
	- Auf grösseren Bildschirmen sind die Inhalte im Gegensatz zu dem Pixelansatz **verzogen**
	- Auf kleineren Bildschirmen sind die Inhalte **nicht mehr übersichtlich**

UNIVERSITÄT RERN

## **Umsetzung – Grid Ansatz**

- > Problem 1:
	- Auf grösseren Bildschirmen sind die Inhalte im Gegensatz zu dem Pixelansatz **verzogen**
- > Lösung: Mischung aus Pixel- und Prozentansatz
	- Das Grid besteht aus mehreren Reihen, die jeweils aus **12 Kolonnen**  zusammengesetzt sind
	- Die Dimensionen der Kolonnen in Prozent
	- Die Dimensionen des Containers in Pixels und somit eingeschränkt

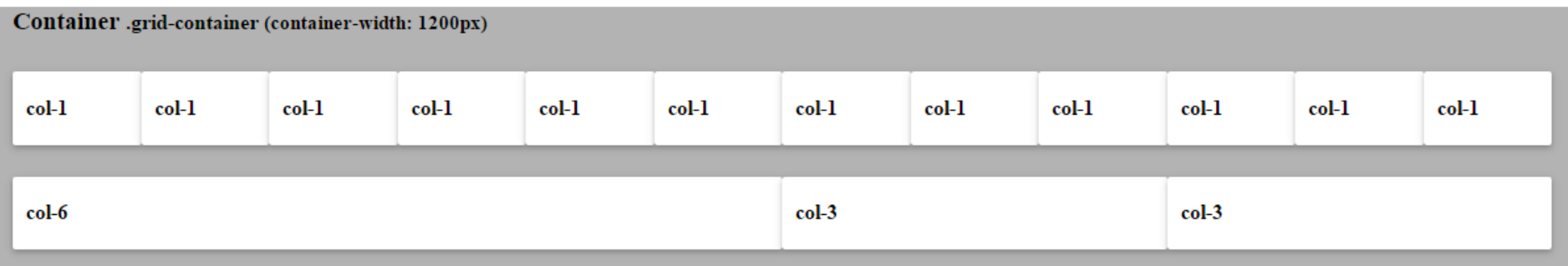

- > @media Css-Attribut
	- Ermöglicht verschiedene CSS-Definitionen für verschiedene Bildschirmgrössen

```
@media (min-width: 768px) {
                                             @media (min-width: 992px) {
    .grid-container {
                                                  .grid-container {
       width: 750px;
                                                      width: 970px;
    .container-title:after {
                                                  .container-title:after {
        font-size: 15px;
                                                      font-size: 15px;
       content: "(container-width: 750px)";
                                                      content: "(container-width: 992px)";
```
— ResponsiveDesignLectureCode\index-responsive-design-gridcontainer.html

- > Problem 2:
	- Auf kleineren Bildschirmen sind die Inhalte **nicht mehr übersichtlich abgebildet**
- > Lösung: Kolonnendefinitionen bezüglich Bildschirmgrösse
	- Kolonnen-CSS-Klassen für 4 verschiedene Grössen
		- col-xs, col-sm, col-md, col-lg
		- Werden mithilfe des @media-Attributes jeweils nur für die entsprechenden Bildschirmgrössen definiert

**UNIVERSITÄT BERN** 

> **col-lg Klasse** ist aktiv, falls der Bildschirm grösser ist als 1200px — col-lg Definitionen in @media(min-width: 1200px)

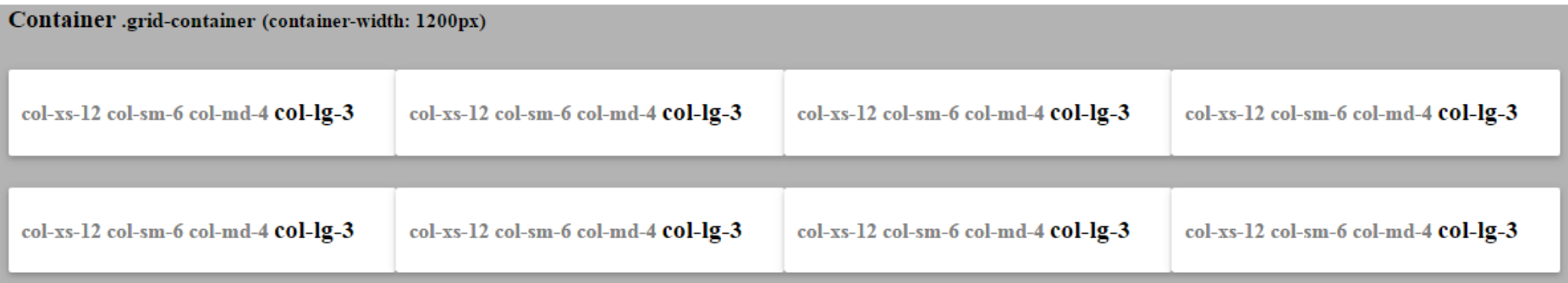

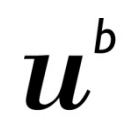

**UNIVERSITÄT BERN** 

> **col-md Klasse** ist aktiv, falls der Bildschirm grösser ist als 992px — col-md Definitionen in @media(min-width: 992px)

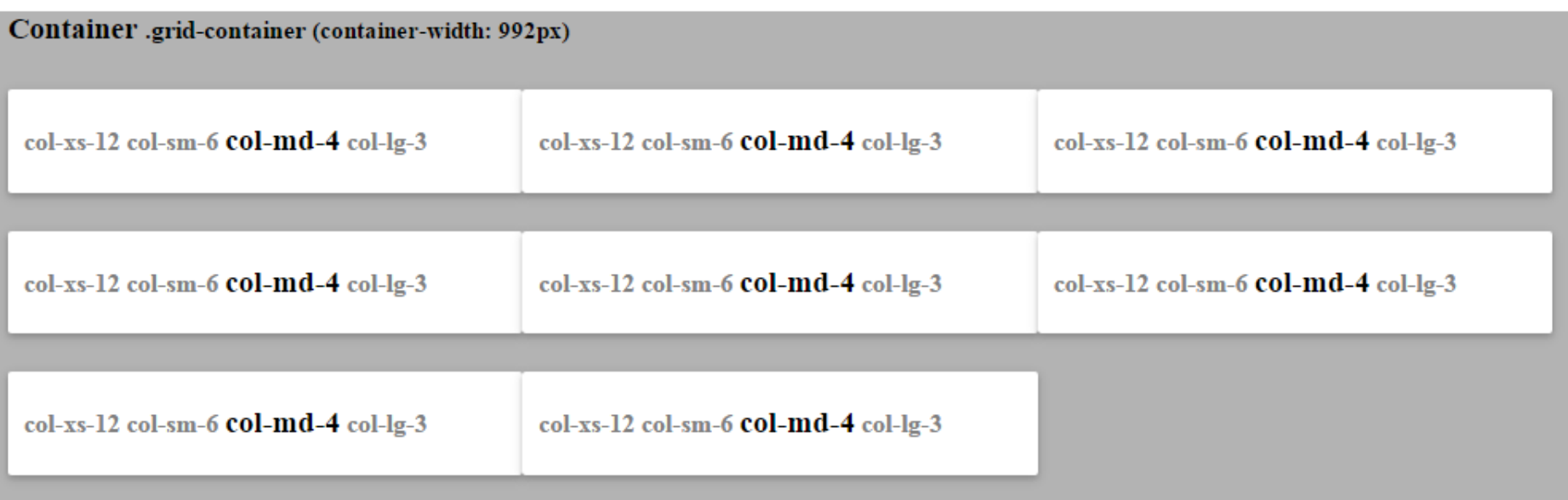

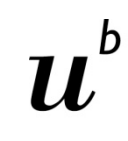

**UNIVERSITÄT BERN** 

> **col-sm Klasse** ist aktiv, falls der Bildschirm grösser ist als 768px — col-sm Definitionen in @media (min-width: 768px)

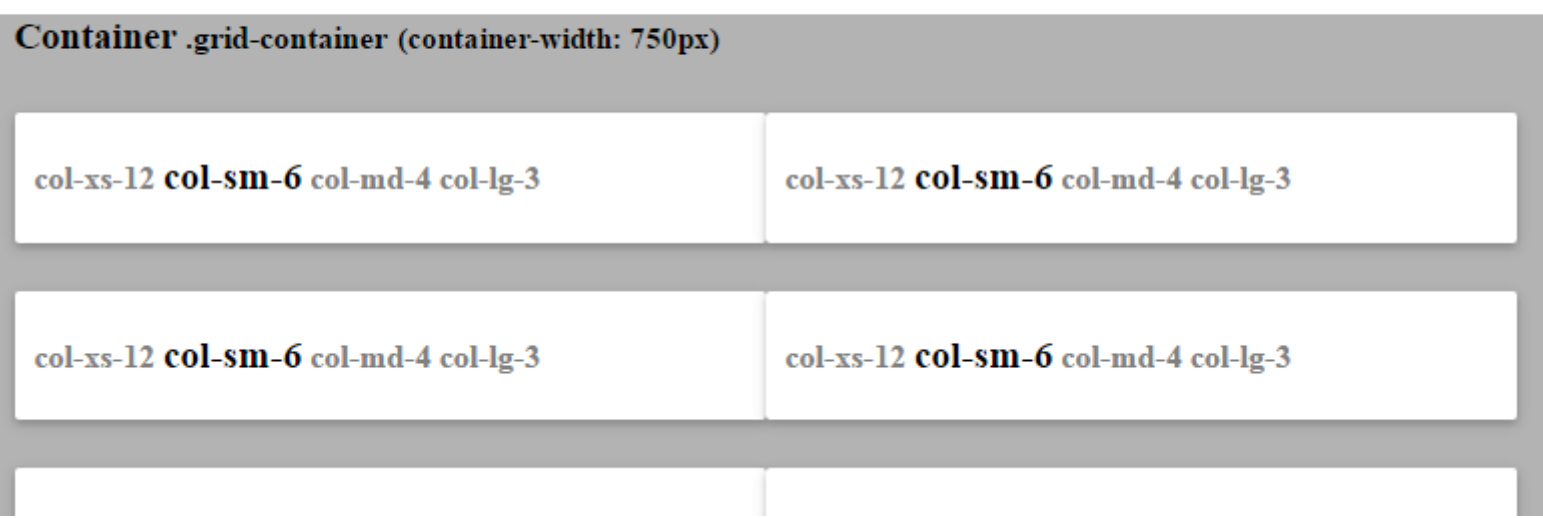

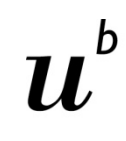

**UNIVERSITÄT BERN** 

> **col-xs Klasse** ist aktiv, falls der Bildschirm kleiner ist als 768px — col-xs Definitionen ohne @media

### **Ansatz Grid**

Container .grid-container col-xs-12 col-sm-6 col-md-4 col-lg-3 col-xs-12 col-sm-6 col-md-4 col-lg-3

UNIVERSITÄT RERN

#### > ResponsiveDesignLectureCode\index-responsive-design-grid.html

- > Grid als Responsive Design Lösung:
	- **Auf grösseren Bildschirmen** wird der Container eingeschränkt, so dass dieser eine definierte Maximalbreite nicht überschreitet
	- **Auf kleineren Bildschirmen** können die Kolonnen so definiert werden, dass sie untereinander abgebildet werden

### **Agenda**

- 1. Einführung Responsive Web Design
- 2. Umsetzung
- **3. Bootstrap**
- 4. D3.js und Responsive Web Design
- 5. Fragen und Antworten

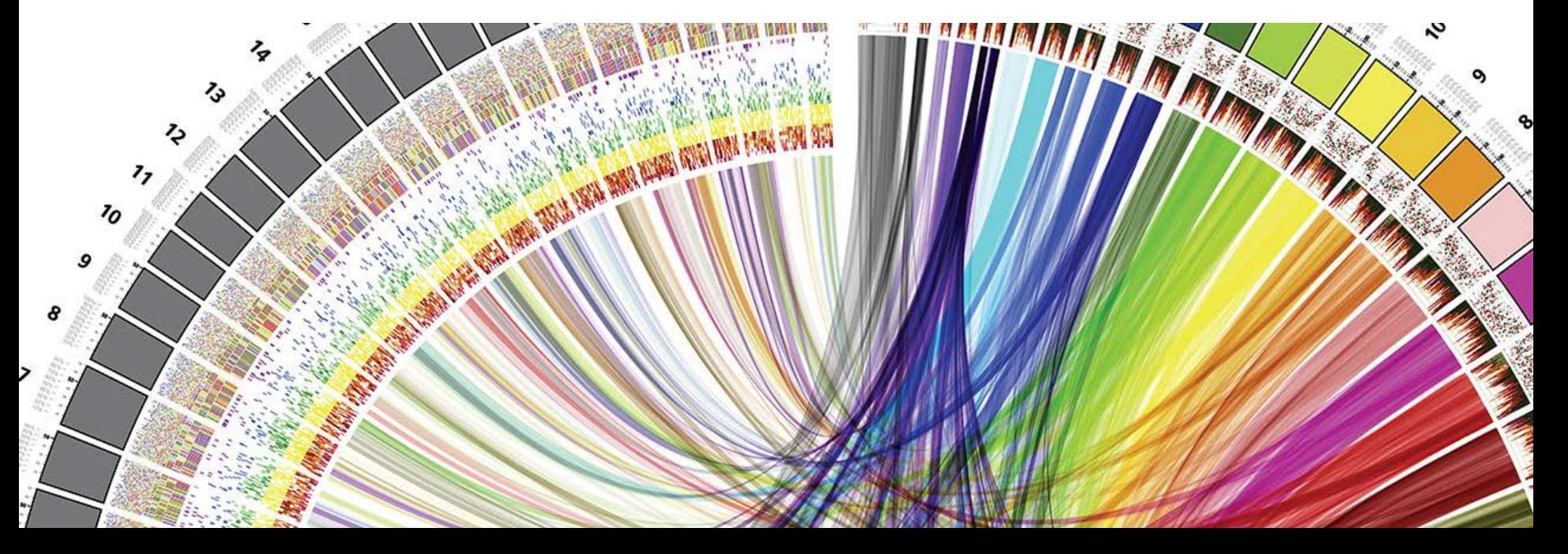

 $\mathbf b$ 

**UNIVERSITÄT BERN** 

### **Bootstrap**

- > HTML, CSS und JS Framework
- > Vereinfacht das Web Design extrem. Es beinhaltet:
	- Das vorgestellte Gridlayout
	- Vordefinierte CSS Styles, Fonts (Icons), Javascript-Scripts und HTML-Komponenten

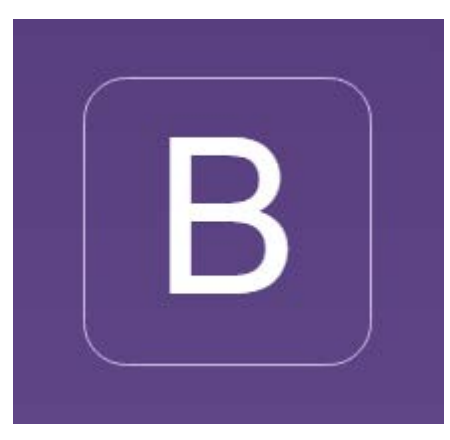

Bild von http://getbootstrap.com/

### **Bootstrap in Projekt einbinden**

- > Bootstrap unter<http://getbootstrap.com/> downloaden
	- > jQuery unter<https://jquery.com/download/> downloaden
		- Compressed jQuery 2.2.3
	- > Die CSS-, Font- und JS-Ordner von Bootstrap und das jquery-2.2.3.min.js in das Projekt kopieren
	- > Die Skripte durch folgende Zeilen im **index.html** einbinden:

```
<link rel="stylesheet" href="css/bootstrap.css">
<link rel="stylesheet" href="css/bootstrap-theme.css">
<script src="js/jquery-2.2.3.min.js"></script>
<script src="js/bootstrap.js"></script>
```
> Copy&Paste von der Bootstrap Webseite

UNIVERSITÄT

**jQuery**

- > Javascript Library
- > Optimierte Funktionen für DOM(Document Object Model)- Selektionen, -Manipulationen und Event Handling
- > <http://callmenick.com/post/jquery-functions-javascript-equivalents>

```
function showAlertMessage(type, title, message) {
    $('falert').html('<b>b</b>'+title + <b>'</b><b><b>/b</b></b>'+ message);$('#alert').attr('class', 'alert alert-' + type);
    $('#alertWrapper').fadeIn().delay(2000).fadeOut(1000);
```
**UNIVERSITÄT BERN** 

### **Bootstrap Beispiel**

#### > ResponsiveDesignLectureCode\index-bootstrap-example.html

### **Agenda**

- 1. Einführung Responsive Web Design
- 2. Umsetzung
- 3. Bootstrap
- **4. D3.js und Responsive Web Design**
- 5. Fragen und Antworten

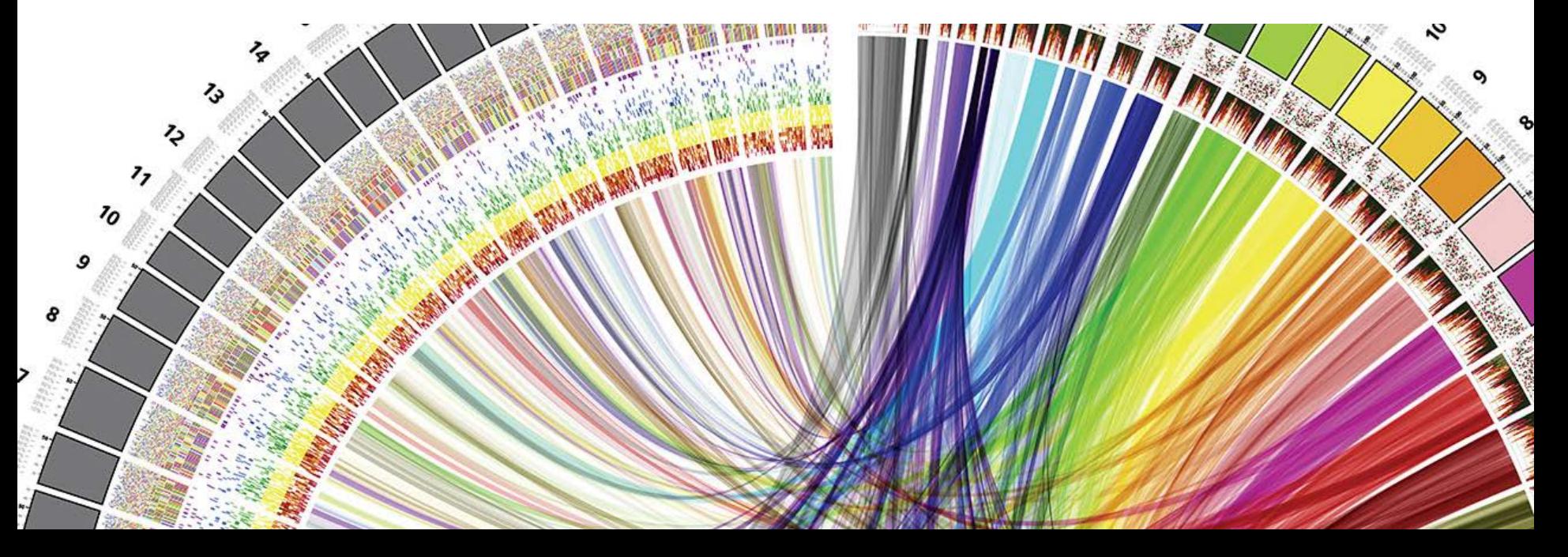

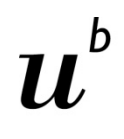

### **D3.js und Responsive Web Design**

**UNIVERSITÄT** 

- > ResponsiveDesignLectureCode\index-responsive-design-chart.html
- > Die Breite und die Höhe der Charts müssen in **px** berechnet werden, da keine Prozentwerte erlaubt sind:

```
var svgWidth = $('#barchartDiv').width();
var svgHeight = \frac{1}{2}('#barchartDiv').height();
```
> Es ist wichtig, das Script am Ende des HTML-Files durchzuführen, da sonst die Dimensionen des **'#barchartDiv'** noch nicht bekannt sind

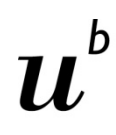

### **D3.js und Responsive Web Design**

- > Problem:
	- Bei Fenstervergrösserungen/-verkleinerungen werden die Diagramme nicht angepasst
	- Die Seite muss jedes mal aktualisiert werden

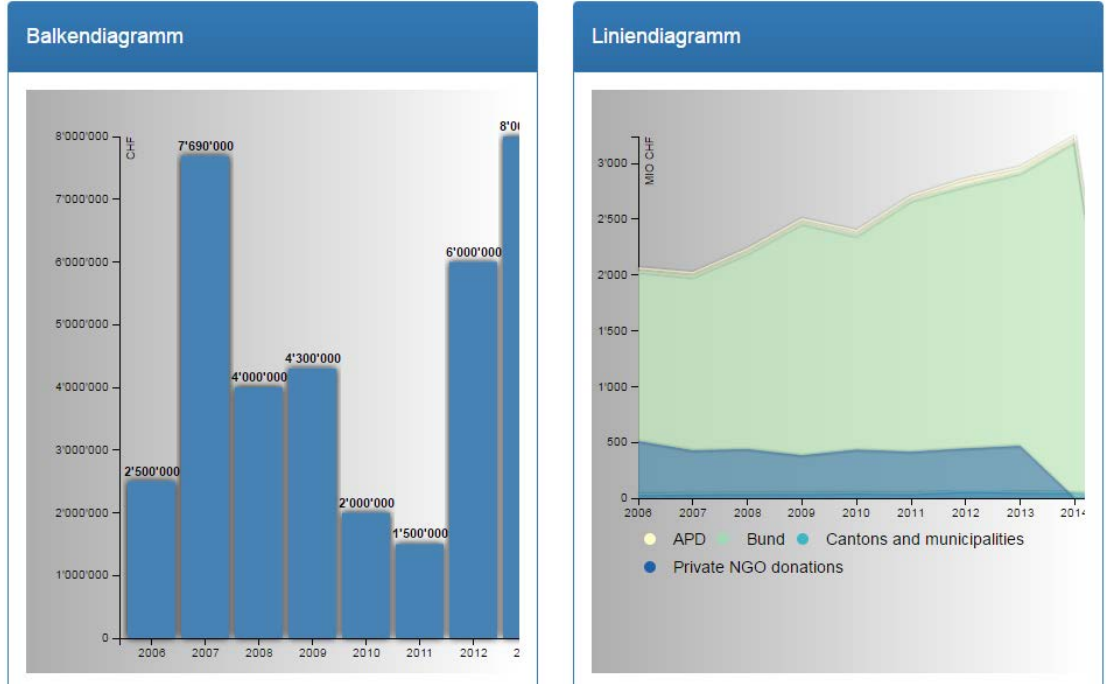

### **D3.js und Responsive Web Design**

- > Lösung:
	- Dynamische Anpassung der Diagramme durch **Javascript**
		- Implementierung eines **window resize listeners**

```
var resizeTimeout:
//Handle on window resize events for the charts
window.addEventListener('resize', function () {
    clearTimeout(resizeTimeout):
    resizeTimeout = setTimeout(function () {
       var svgWidth = $('#barchartDiv'); width();
       var svgHeight = $('#barcharbiv') .height();
       //Update chart with new svg width/height
    \}, 500);
\}:
```
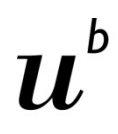

### **D3.js und Responsive Web Design - Resultat**

- > **ResponsiveDesignLectureCode\index-responsive-designchart-js-resize.html**
- > **[https://visual-eza.fdn.iwi.unibe.ch](https://visual-eza.fdn.iwi.unibe.ch/)**

### **Agenda**

- 1. Einführung Responsive Web Design
- 2. Umsetzung
- 3. Bootstrap
- 4. D3.js und Responsive Web Design
- **5. Fragen und Antworten**

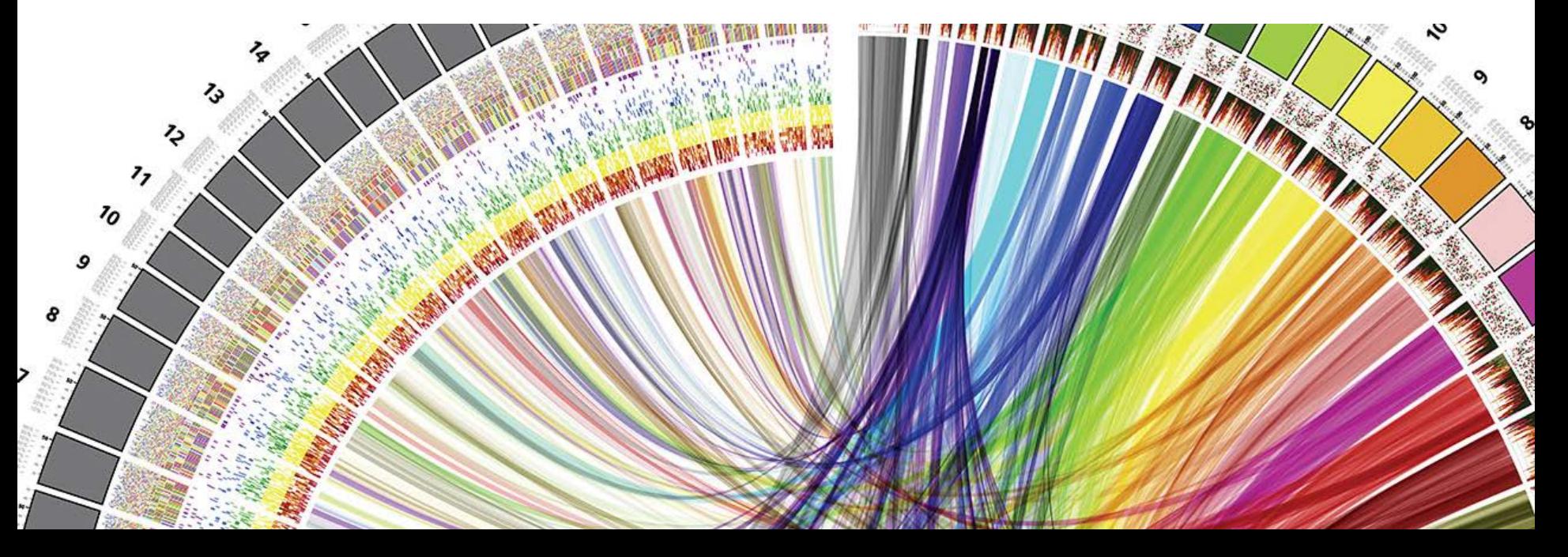

 $\mathbf b$